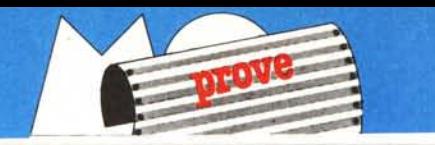

# *l,lus* **123** *2.01 + IIdd-in Déjà & InWord*

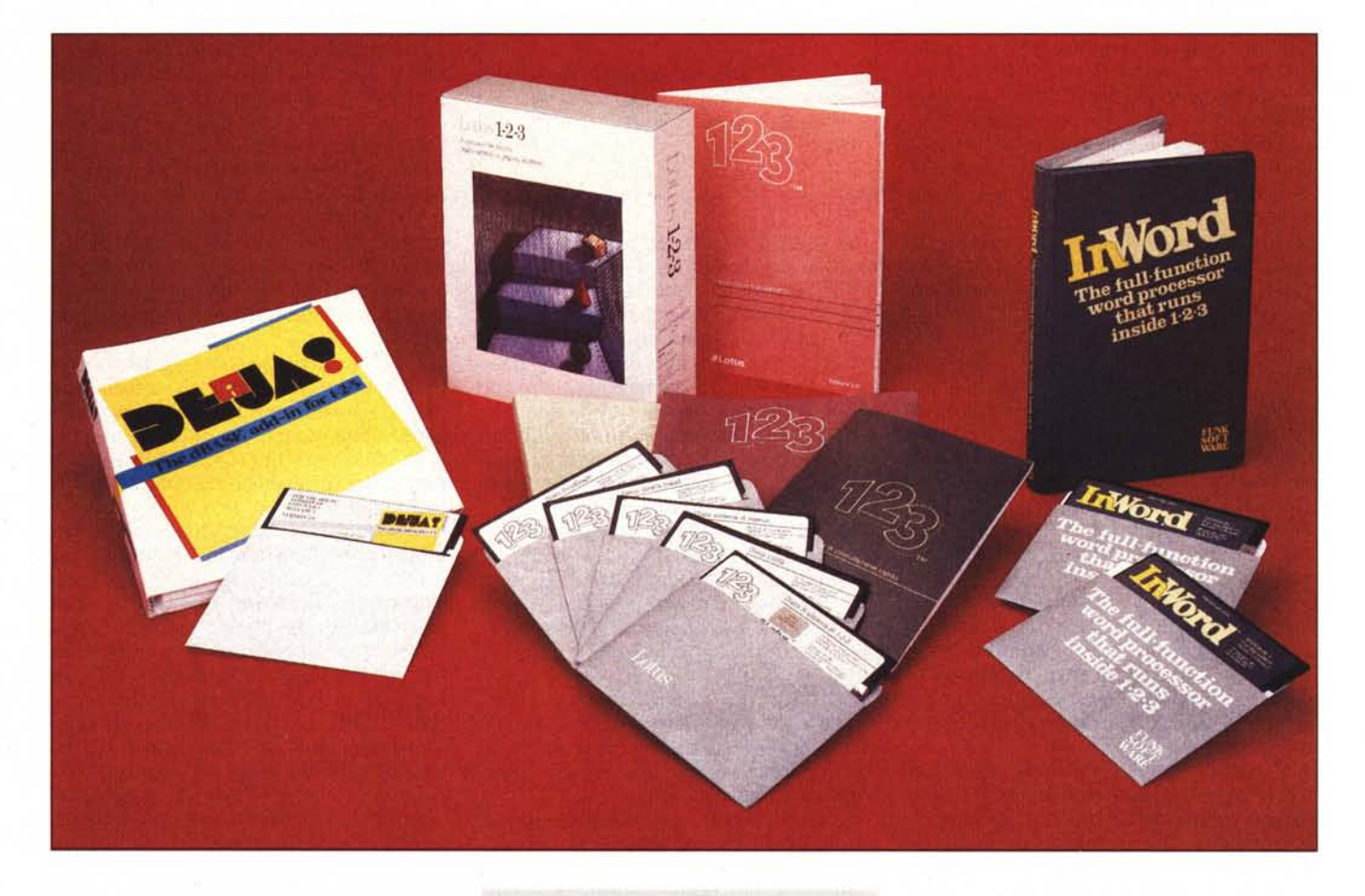

*Quando <sup>i</sup> nostri pronipoti scrive-ranno la storia dell·informatica. dedicneranno sicuramente un intero capitolo al Lotus 123. per l'importanza che tale prodollo ha avuto. e continua ad avere. nella diffusione dell'uso del computer presso le masse di utenti finali.*

*E quando indicheranno le cause di tale successo ne dovranno citare molte. in* **di Francesco Petroni**

*quanto il Lotus* 123 *non è stato un prodotto rivoluzionario o innovativo. ma ha ottimizzato una tipologia di prodollo già diffuso (lo sprectdsheet) e ha messo in evidenza le potenzialità. fino ad allo* $ra$  *nascoste*, *oppure non ancora sfruttate, del PC IBM.*

*Questa ottimizzazione riguarda vari aspelli. lnnanzitullo le prestazioni in* *termini di volume di dati trallabili e di velocità di trallamento.*

*La dimensione teorica del tabellone è oggi (Lotus* 123 *versione 2.01) di 8196 righe per* 256 *colonne, ovvero oltre* 2 *milioni di celle. ognuna delle quali può contenere numeri. stringhe e formule di una dimensione massima di 240 caratteri.*

*Tale limite non è ovviamente realmente raggiungibile. ma è possibile installare schede Add-In (secondo la specifica EMS concordata tra Lotus Corporation. Microsoft e lntel). che espandono la memoria centrale di altri* 8 *mega e quindi rendono «praticabili» applicazioni di qualche migliaio di righe e di poche decine di colonne.*

*Per quanto riguarda le prestazioni «velocistiche» possono essere migliorate sensibilmente installando un coprocessore matematico (riconosciuto dal Lotus 123), oltre che ottimizzando l'organizzazione interna dell'area di lavoro.*

*li Lotus 123 ha migliorato sensibilmente rispetto ai predecessori il numero e la potenza delle funzionalità. alcune delle quali non erano mai apparse nei precedenti Spreadsheet.* Si *pensi alle funzionalità di gestione archivio e alle funzioni di stringa, che hanno reso per la prima volta il tabellone elettronico adatto ad applicazioni anche di tipo gestionale.*

*Del tutto nuova è la presenza della grafica business. che pur essendo asservita ai dati contenuti nel tabellone. permette una buona gamma di tipologie di disegno. E inoltre la sua gestione è del tutto interattiva, permettendo di costruire, implementare, modificare in pochi minuti anche grafici complessi. Altro elemento «vincente» del Lotus è stata la «ingegnerizzazione» dei comandi. che risultano sempre logici e quindi semplici da attivare. In particolare è stato molto apprezzato il sistema di barra di menu, che permette di percorrere nei due sensi l'albero dei menu conservando sempre traccia del cammino fatto e conservando la possibilità di fare. all'occorrenza. «un passo indietro».*

*Tale facilità d'uso. unita all'e./fettiva potenza delle varie funzionalità. concorre a mettere in risalto un altro pregio dell'i23. il/atto cioè di risultare elementare ed intuitivo anche a chi per la prima volta si cimenta con il computer.*

*Elementare per chi. inizialmente, ne fa un uso elementare e via via. con il consolidamento delle conoscenze e con il naturale crescere delle necessità, sempre phì so.fìsticato per un uso più sofisticato.*

*Oltre a questi aspetti propri del prodotto Lotus i23 va sicuramente citata. come altra causa del successo. la serietà e il prestigio della sua casa produttrice: la Lotus Corporation. che. nata «solo» nel i982, oggi è la maggiore casa di software indipendente (non legata alla produzione di macchine).*

*l prodotti sono oggi oltre una dozzina. Quello di punta rimane 1'123, sostituibile con il Symphony. l'integrato della casa. (di cui il Lotus 123 è oggi un subset) quando occorrano anche funzionalità di Word Processor. Communication. ecc..*

Ci *sono alcuni prodotti ausiliari. che lavorano con 123. come Report Writer e* Produttore: *Lotus Corporation, USA* Distributore per l'Italia: *J-Soft V.le Restelli 5,20124 Milano* Prezzi (+ *IVA 9%): Lotus 1232.01 it. L. 848.623 Déjà L.321.100 In Word L. 192.660* I

*Hai, di cui abbiamo già parlato nella rubrica Spreadsheet. e prodotti autonomi, che conservano sempre una totale interscambiabilità di dati dal formato i23. Sono Manuscript. un Desktop Publishing. Freelance Plus e un pacchetto grajìco generai purpose e il Metro, che non si può definire altrimenti che il Side Kick della Lotus.*

*Una vasta gamma di prodotti di cui abbiamo già parlato e di cui continueremo più volte a parlare. in modo uffìciale. con le prove, o in modo informale, nelle rubriche.*

*La Lotus Corporalion è una società che opera a livello internazionale, che produce pacchetti nelle varie versioni nazionali e che, oltre a vendere prodotti. fornisce una completa gamma di servizi collegati. indispensabili per la reale e massiccia diffusione dei suoi prodotti nei vari settori, dai singoli utiliz::atori alle grosse organizzazioni.*

*In Italia dispone di una fìliale e di una rete di Centri di Formazione, che lavorano quindi su Courseware Ufficiale, Centri di Sviluppo e Centri di Consulenza Autorizzati.*

#### La prova

I nostri lettori più assidui, quelli che seguono la rubrica Spreadsheet, hanno già trovato articoli riguardanti problematiche, anche avanzate, di applicazione del Lotus 123 e sicuramente continueranno a trovarne.

Questa quindi è una prova «retroattiva», che parla di un prodotto già ampiamente conosciuto e già ampiamente trattato, per cui non entreremo nei dettagli funzionali, il che tra l'altro necessiterebbe di decine di pagine, ma ci limiteremo ad una descrizione generale utile per chi non ha mai visto l'123 e alla trattazione delle problematiche essenziali.

# La confezione

Una scatola di cartoncino rigido telato, con una sovraccopertina di carta lucida. All'interno due manuali di media grandezza, quello di Istruzione di circa 250 pagine, per chi inizia, e quello di Consultazione di altrettante pagine, che fa da riferimento per chi lavora con l' 123.

Un terzo manualetto, di circa 80 pagine, è dedicato all'installazione ed avviamento e tratta i prodotti ausiliari Translate e PrintGraph.

C'è poi il libricino della Guida di consultazione rapida, alcuni altri foglietti e infine due mascherine di specifica della funzione dei tasti speciali (una per ogni tipo di tastiera).

I dischetti sono cinque. Il primo contiene il sistema, il secondo ne è il backup. Gli altri sono dedicati ad Utility e Translate, al Print Graph e all'Installazione.

I dischi di Sistema sono protetti da

| IBM 3270-PC, monitor a colori                                                                                                    | Selezionate quest'opzione<br>per un Olivetti con monitor<br>grafico monocromatico o a<br>colori. Con questa opzione<br>potete visualizzare un'area<br>più vasta del foglio di lavoro<br>di 1-2-3. Il testo appare più<br>ridotto e le operazioni sono<br>più lente. |  |
|----------------------------------------------------------------------------------------------------|----------------------------------------------------------------------------------------------------|--|
| IBM 3270-PC, monitor monocromatico<br>IDM 3279-PC/GX<br>Elaboratore COMPAQ, monitor monocromatico<br>Elaboratore COMPAQ, monitor a colori<br>Elaboratore portatile IBM<br>Usare + per vedere selezioni seguenti.<br>↓e † spostano il puntatore del menu<br>[RIT] seleziona la scelta evidenziata | [F1] visualizza uno schermo di Guida<br>[F9] porta al menu principale                                                                                                    |  |

Figura 1 - Una fase dell'Installazione. Il programma di installazione è totalmente guidato e quindi non pre*senta. anche per i principianti. nessuna d(l1ìco/là. Con le sue.lim::ionalilà aran::ale è inoltre possihile installare anche dr;rer non presenti nella dota:;one ini:iale.*

| NOME                                                                                       | COCHONE<br>REP                                                                                                    | <b>VENDITE PERC</b>                                                                                 | COMPETISS TONE                                                                                                    | Al: [13]<br> ESSE Scient Valuta . Gener +/- Percent Data Testo Mascosto Rigeist<br>Humero fisso di cifre decimali (x,xx)                                            |
|--------------------------------------------------------------------------------------------|----------------------------------------------------------------------------------------------------|----------------------------------------------------------------------------------------------------|----------------------------------------------------------------------------------------------------|----------------------------------------------------------------------------------------------------|
| Al pert<br>Baker<br><b>Clemens</b><br>Evans:<br>Hartpence                                  | 150.743.565<br>Richard<br>ないので こうしょう<br>193.813.155<br>100.495.710<br>Norma Jean<br>Samuel<br>Marian<br>88.531.935<br><b>Gary</b><br>Nilton | 7.537.178<br>11.628.789<br>5.824.786<br>4.426.597<br>2.105.624                                      | /Zona Forwato - imposta il forwato numerico delle celle di una zona.<br>Selezionate un formato numerico per fissare il modo con cui 1-2-3<br>visualizzerà i valori numerici della zona: i valori memorizzati nelle<br>celle non veagano influenzati. Un formato numerico assegnate con questo<br>comando modifica il formato numerico standard ( <u>aggiornaminacimientami)</u> .<br>Per assegnare un formato Ora, scegliete Data. |                                                                                                    |
| Hines<br><b>Konigsherg</b><br>Leach<br>Lederer<br><b>Meyerson</b><br>Rosenberg<br>Schwartz | <i>이용보통지금 이용품 중심법</i> 이용품<br>주문 이용품 프로그램 프로그램<br>Allen<br>Archibald<br>Esther<br>Goldie<br><b>John Paul</b><br>Bernard                      | 93.317.445<br>64.684.385<br>136.387.035<br>136.387.035<br>129.208.778<br>239.275.500<br>200.991.420 | 4.665.872<br>2.584.175<br>6.819.352<br>6.819.352<br>6.468.439<br>6%<br>14.356.538<br>6%<br>12.059.485                                                                                                    | Per ripristinare in una zona il formato numerico standard, usate /2nna<br>Formato Riprist.<br>Il formato numerico è indipendente dall'allineamento delle etichette. |
| <b>Starkey</b><br><b>Summer</b><br>Synodinos<br>Olyanov<br>Hojtyla<br>17:43                | Richard<br><b>Gordon</b><br>Dinitrios<br><b>Vladimir Ilich</b>                                                                              | 143.565.380<br>145.958.855<br>210.562.440<br>43.869.598<br>105.281.228                              | 5%<br>7.178.265<br>5%<br>7.297.983<br>6%<br>11,589,934<br>似<br>1.507.436                                                                                                    | Continua--Cifre dopo la virgola<br>Continua--Formati Data e Ora<br>Zone<br>Formati numerici<br>Indice di guida<br>Continua-Cener, Testo, Nascos                     |

Figura 2 - Ambiente di Lavoro. È l'arcinoto ambiente di lavoro Lotus 123, con la barra dei menu in alto e la doppia barra delle coordinate in alto e a sinistra. Con monitor standard sono visualizzate 20 righe e colonne per un totale di 72 caratteri, con schede più definite sono possibili maggiori quantità di dati.<br>Figura 3 - Help Interattivo e Sensitivo. Altro punto di forza di Lotus mato, e risponde quindi appropriatamente. È anche indirizzabile direttamente, scegliendo per mezzo dell'indice i capitoli voluti.

duplicazioni illegali. Se si lavora con Hard Disk si può decidere di installarvi il prodotto, nel qual caso il dischetto non è poi più utilizzabile fino ad una eventuale disinstallazione verso il dischetto originale.

Oppure, e questo conviene se non si lavora sempre sulla stessa macchina, si copiano i file del dischetto sistema sull'Hard Disk e quando si carica l'123, e solo in tale momento, è richiesta la presenza nell'unità A del disco originale.

Siamo contrari alla protezione dei dischetti, che tra l'altro mette in apprensione l'utente medio, che ha giustamente paura di rovinare un disco tanto prezioso. Ma se è un male inevitabile il sistema scelto dalla Lotus ci sembra quello che limita di meno l'uso del prodotto.

#### L'installazione

La fase iniziale del Lotus consiste nella procedura di installazione, con la quale si configura il prodotto in funzione dell'hardware previsto (vedi  $fig. 1)$ .

La procedura è totalmente guidata e permette anche di eseguire differenti settaggi (che vengono memorizzati con desinenza .SET) per utilizzo del prodotto su differenti hardware. Il file di configurazione «giusto» si chiama 123.SET.

E interessante sapere che la procedura di installazione del Lotus 123 produce un file compatibile con quella del Symphony (salvo che in Symphony si chiama LOTUS.SET) per cui è possibile condividere le installazioni.

Nei vari menu di configurazione le opzioni sono numerosissime e coprono buona parte dell'attuale produzione di schede video, stampanti, plotter.

E possibile aggiungere, con una funzionalità di Installazione avanzata. nuovi driver, realizzati ad opera dei produttori di schede o di periferiche che hanno interesse che i loro prodotti siano «visti» anche dal Lotus 123.

#### Cosa è Lotus 123 e come si lavora con Lotus 123

Il Lotus 123 è fondamentalmente un tabellone elettronico, che per quei po-

> Figura 4 Translate, Il Translate, altra funzionalità di servizio presente tra le utility in dotazione. permette varie conversioni di formato. Il file, una volta «tradotto» può essere caricato in 123. come una normale area di lavoro.

chi che non lo sapessero, è la simulazione del più comune strumento di lavoro e cioè del foglio di carta a quadretti (vedi fig. 2). Ogni quadretto è individuato mediante le coordinate di riga (un numero sulla sinistra) e di colonna (una lettera in cima).

I quadretti, detti celle, costituiscono l'elemento minimo del tabellone. Sono, come detto, più di due milioni e in ognuno si può inserire un valore numerico, una stringa di caratteri oppure una formula. La formula può essere una semplice espressione matematica o una complessa funzione di calcolo presa tra il centinaio di cui dispone il prodotto.

A ciascuna cella può essere attribuito un proprio formato di visualizzazione e una sua dimensione, specifiche atte a visualizzare nel modo migliore il suo contenuto. Nel caso di cella con formula, la formula rimane nascosta ed «emerge» solo il risultato.

Importante è il concetto di ZONA, ovvero insieme rettangolare di celle. Tale insieme può essere costituito da una cella, da poche celle, da una colonna, da una riga o comunque da un «rettangolo» di celle. Essendo rettangolare la ZONA può essere sempre identificata tramite le coordinate delle celle in alto a sinistra e in basso a destra.

Buona parte delle operazioni sul tabellone e delle funzionalità di lavoro riguardano Zone. Ad esempio la funzione @SOMMA(B12.F45) esegue la somma del contenuto di tutte le caselle comprese nel rettangolo B12.F45.

Esistono funzionalità di movimento, con le quali è possibile muoversi cella per cella, pagina per pagina o ancor più velocemente sul tabellone, per raggiungere le zone volute. Delle oltre due milioni di celle su una videata normale ne appaiono solo 160 circa.

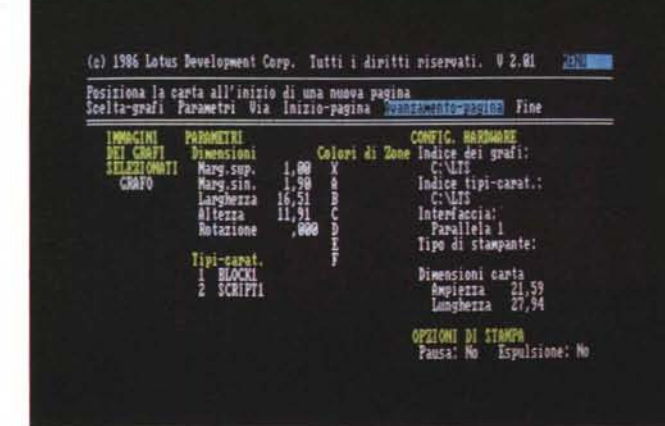

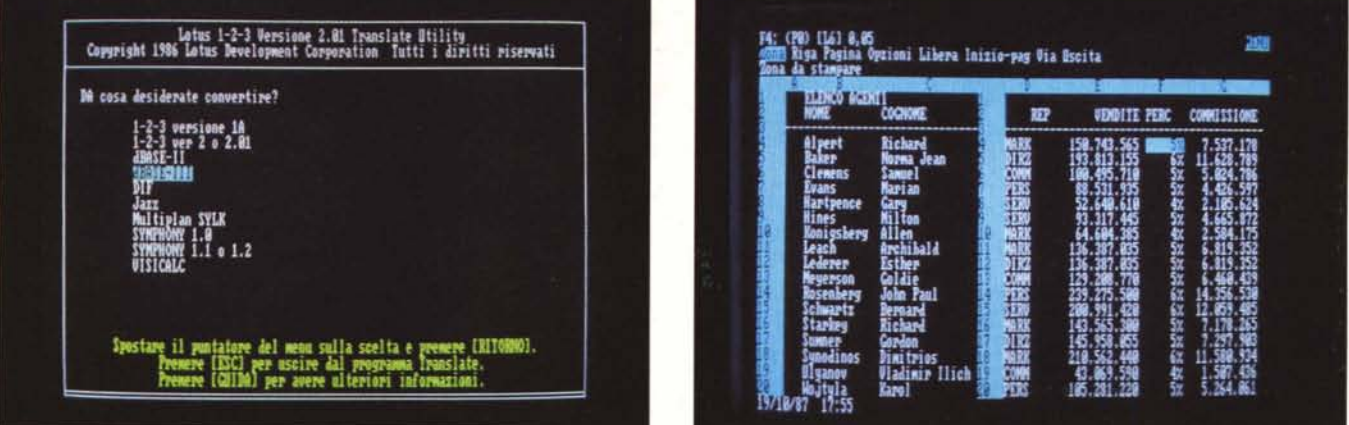

Figura 5 - Print Graph. Prodotto accessorio, utile per chi produce grafici è il Print Graph, che, sempre per mezzo dei menu, permette output su carta via stampante<br>grafica o via plotter, dei disegni creati, con una definiz

*lonne. Con specUìche ./im:iolloh,ò si possono creare ./ìnesfre indipentleol; l'una da'I'a/fra.*

Digitando il tasto "/", che sulle tastiere americane sta in una posizione molto comoda, appare la barra del menu, sulla quale sono riportati i nomi dei vari comandi opzionabili. CO-PIA, SPOSTA, ecc..

In ogni situazione premendo il tasto FI appare una pagina di Aiuto relativa alla situazione logica in cui ci si trova (fig. 3). Letto l'aiuto, premendo ESC, si ritorna al punto di partenza.

Nei vari menu successivi i comandi possibili sono sempre identificabili anche tramite la loro iniziale, per cui l'intero comando può essere ricordato con la sequenza delle iniziali. Ad esempio /ZNC è la sequenza dei comandi ZONA NOMI CREA, che servono ad attribuire un nome ad una zona del tabellone.

Questo stesso modo di esprimere i comandi è alla base delle MACRO, ovvero delle programmazioni Lotus 123. Esistono anche istruzioni di programmazione che unite a questo modo sintetico di esprimere i comandi permettono di usare l' 123 sotto programma.

Il programma può consistere in una semplice sequenza di comandi operativi, per cui con un solo tasto si esegue un'operazione complessa, fino ad una vera procedura per utente finale, con menu di scelta personalizzati.

## Prodotti ausiliari in dotazione Traslate

Per il dialogo con il mondo esterno Lotus 123 dispone di un traduttore che esegue una conversione di formato da e verso 123. Tale funzionalità non risiede nel 123 ma è disponibile per mezzo di un prodotto ausiliario, richiamabile dal menu di accesso al prodotto.

I formati riconosciuti sono... quelli

MCmicrocomputer n. 68 - novembre 1987

che vedete nella figura 4. Le operazioni sono totalmente guidate e non presentano nessuna difficoltà, neanche per il principiante.

Come al solito sono presenti solo conversioni da formati esterni verso l' 123, mentre conversioni con origine il formato 123 sono possibili solo avendo come destinazione altri prodotti della casa Lotus o verso altre versioni del prodotto.

Citiamo qui la disponibilità di un traduttore di Macro tra differenti versioni nazionali del prodotto. Infatti con l'adozione delle versioni nazionali, diventano nazionali anche i comandi Macro, per cui un programma scritto in Lotus Inglese non gira sul Lotus Italiano.

#### Prodotti ausiliari in dotazione Print Graph

Il Lotus ha costituito per molti utenti il primo impatto con il PC e quindi la grafica Lotus è stata per molti la prima palestra di grafica.

Sin dalla prima versione il Lotus dispone di un programma «esterno» di

*Figura Nelp della*

*FIII/oilll/alilà Add-III. LofU.\ Il* J *l'ermelle di*  $c$ *aricare programmi ((a{:giulIlil'i}, che espandono ed inlegrano le fi/l/oilil/alilò del*  $prod{ot}$  *hase*. *11 .\itlf:IIII1.1ile Add-II/*  $pu\ddot{o}$  *essere caricato*. *lisa IO e ,\('aricato dopo l'uso,*

stampa dei grafici, il Print Graph. Questo permette di non rubare «memoria» al programma, essendo in pratica una funzionalità del tutto accessoria.

Da Lotus si indicano le zone dati da grafica re, si inseriscono le altre specifiche necessarie (titoli, legende, abbellimenti, vari, ecc.) e poi, eventualmente si visualizza sul monitor grafico. Nel caso si voglia stampare su carta lo si può fare, via Hard Copy, con risultati mediocri se si dispone di scheda CGA, con risultati buoni se si dispone di Hercules o Ega.

Se si vogliono utilizzare i servizi del Print Graph si opziona il comando Grafo Salva, con il quale il disegno viene memorizzato con desinenza \*.PIC. Print Graph «legge» il disegno in formato PIC, ne permette via menu Lotus-like un'altra serie di manipolazioni (vedi fig. 5) e produce infine la stampa su una delle periferiche installate (o printer grafica o plotter).

Nel numero scorso abbiamo visto come il formato PIC sia però riconosciuto da altri prodotti grafici, come Freelance della stessa Lotus oppure

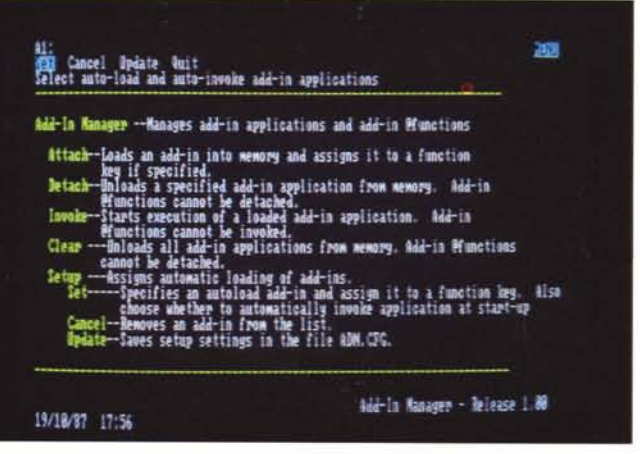

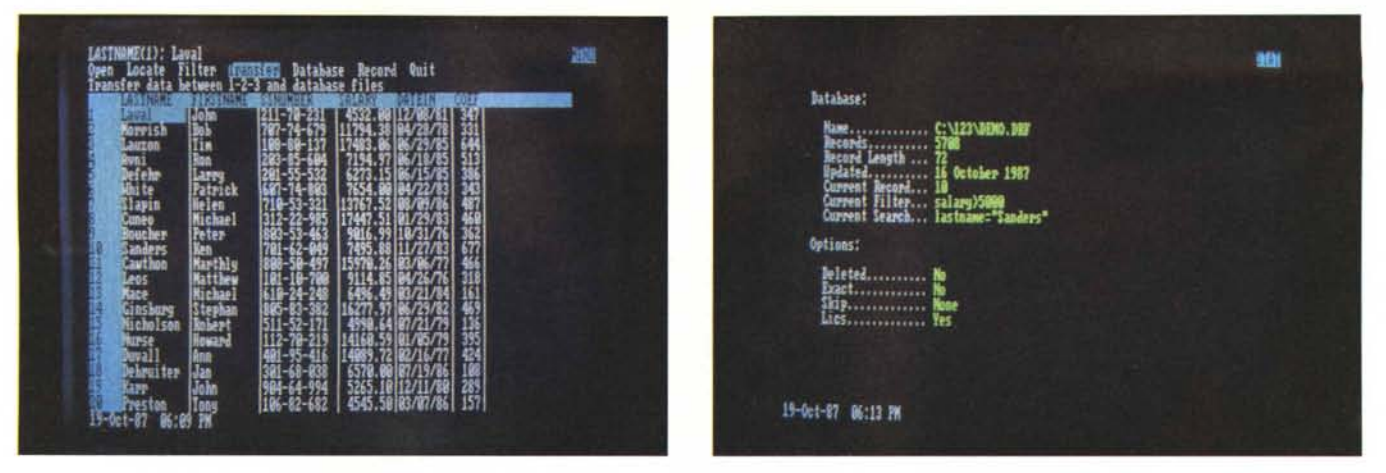

Figura 8 - Déjà Add-In Lotus di Interfaccia verso DB III. Ambiente Operativo. Si lavora sotto 123, ma si apre un file DB III, che viene manipolato con comandi di filtro e di settaggio, prima di essere trasferito sul tabellone. L'opzione status sintetizza lo stato dell'archivio DB III.<br>Figura 9 - Déjà. L'archivio, ancora DB III, appare in forma tabellare. È aperto nel senso che cont sionale). La sensazione che si ha scorrendo con videate è del tutto analoga a quella dello scorrimento di un tabellone elettronico.

dal Ventura Publisher della Xerox, per cui si avvia a diventare un formato standard.

L'eventualmente detto prima significa che la stampa su carta del grafico può essere addirittura realizzata indipendentemente dal fatto che si disponga di scheda grafica sulla quale eseguire un primo controllo del risultato. Dà l'impressione di lavorare al buio e in genere occorre eseguire, prima di avere un risultato accettabile, vari tentativi.

#### Il concetto di Add-In Lotus

Il concetto di Add-In è legato più che altro alle schede hardware di espansione, che migliorano o aggiungono funzionalità specifiche alle macchine. Add-In sono le schede di espansione RAM, le schede grafiche ad alta risoluzione, ecc..

Lo stesso concetto si può applicare anche a quei prodotti software che si sovrappongono ad un prodotto di base aggiungendo nuove funzionalità.

Lotus 123 dispone di una funzionalità nascosta che permette di accedere e di gestire una libreria di Applicazioni Add-In, tramite un piccolo menu.

In figura 7 vediamo la pagina di Help della versione inglese. Le applicazioni possono essere sviluppate sia da utenti evoluti sia da software house e debbono rispettare gli standard tecnici stabiliti dalla Lotus.

È proprio dal 1987 che la Lotus Corporation ha reso disponibili i tool software che permettono a case indipendenti di realizzare Add-In di un prodotto di un'altra casa.

E questo fatto dimostra che la casa Lotus Corporation in pratica possa oggi svolgere una funzione traente del mercato software, in quanto ormai il Lotus 123 è uno standard di mercato

allo stesso modo in cui può esserlo ad esempio il Microsoft Basic o il Fortran 77.

Fa inoltre prevedere una «ricaduta» di prodotti in ambiente Lotus sia di tipo orizzontale e quindi integratori di funzionalità, sia di tipo verticale e quindi pacchetti specialistici nelle varie materie.

Ritornando al prodotto Add-In, una volta installato è del tutto integrato nell'123 con il quale può scambiare dati e con il quale condivide anche l'installazione.

L'unico inconveniente, ovvio per prodotti residenti in memoria, è la riduzione dello spazio disponibile, che peraltro si può recuperare se, dopo l'uso, si scarica l'Add-In.

Nel caso specifico i due primi prodotti (distribuiti dalla J-Soft) che esaminiamo aggiungono due funzionalità, quella di Word Processor, del tutto inesistente in Lotus 123 (parliamo dell'IN WORD), e quella di interscambio intelligente e nei due versi con gli archivi in formato DB III (desinenza \*.DBF) che può essere considerato a sua volta uno standard.

In un prossimo numero vedremo altri prodotti, però di tipo verticale, di Simulazione e di Programmazione Lineare.

#### Déjà tra DB III e Lotus 123

Dati due prodotti di successo, DB III, best seller tra i prodotti di gestione banche dati, e Lotus 123, best seller tra i tabelloni elettronici, si presenta frequentemente, tra i numerosi utilizzatori dei due prodotti, il problema di trasferire dati nei due sensi, in modo da utilizzare nel suo campo specifico, e quindi al meglio, l'uno o l'altro dei due, indipendentemente dal dove risiedano originariamente i dati.

Il passaggio può essere effettuato attraverso il traduttore TRANSLATE del Lotus 123, che però lavora solo nel senso DBASE verso 123 e non permette filtraggi.

Anche il passaggio attraverso il formato ASCII, comunque accettato in tutti gli ambienti, è in ogni caso indiretto e non permette di introdurre «filtri» intelligenti, mediante i quali selezionare campi e record da trasferire e inoltre comporta la trasformazione di tutti i tipi di dati in formato carattere con successivi problemi di riconversio-

Il prodotto che esaminiamo è il Déjà che si installa come Add-In dell'123 e che permette, rimanendo quindi in tale ambiente, di dialogare con file in formato DB III.

Déjà, nome francese del prodotto, realizzato dalla casa Francese Aleph 2, significa «GIA» ed ha quindi lo stesso significato assunto dalla frase «GIÀ FATTO!?» del noto spot pubblicitario di aghi per siringa, ovvero trasferimento rapido ed indolore nei due sensi.

Il Déjà lavora attraverso un menu Lotus-Like che raccoglie una serie di comandi che permettono di aprire un. file DBF, di scegliere campi e filtri di selezione, e infine di lanciare il trasferimento (fig. 8). Ha anche una videata di Status che indica chiaramente la situazione del file lato DB III (fig. 9).

Una volta aperto il file DB III questo già appare in forma tabellare per cui le varie operazioni avvengono «a vista». L'aspetto tabellare ricorda quello del Lotus con i campi incolonnati e separati da una linea. In testa sulla barra dell'asse X appaiono i nomi dei campi.

Come detto il Lotus lavora in memoria centrale per cui esiste un limite

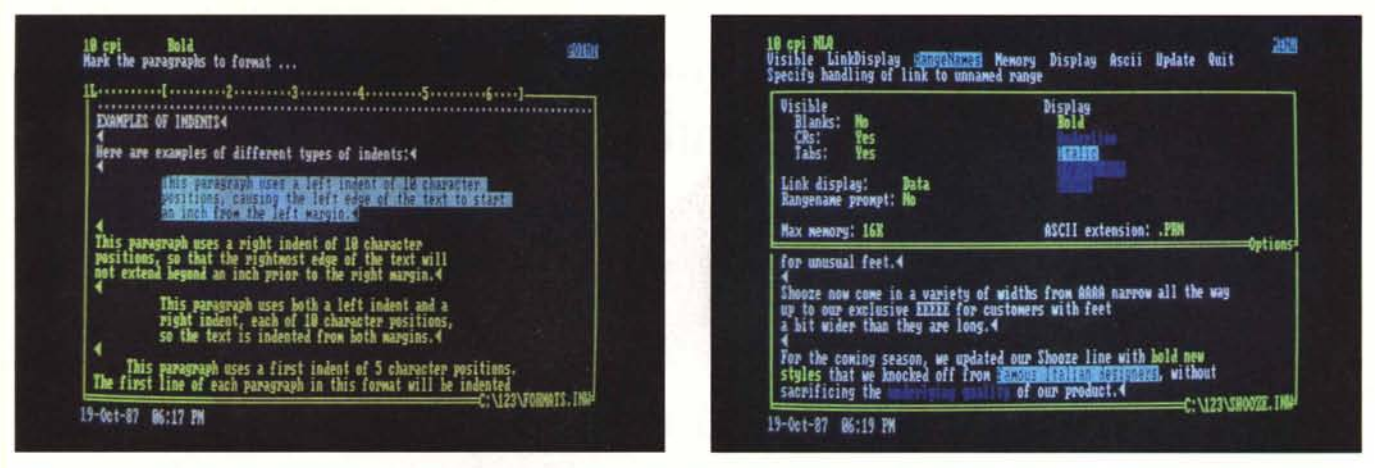

Figura 10 - In Word. Ambiente Operativo. Richiamato l'Add-In In Word si entra nella tipica situazione Word Processor, con la riga campione in alto e la pagina di scrittura (ancora) vuota. Il menu dei comandi, 123-like, appare in alto premendo il tasto funzione 10.

Figura 11 - In Word. In Word, come tutti gli Add-In utilizza il settaggio di lavoro dell'123. Utilizzando una scheda grafica, come nel nostro caso, i colori servono per identificare le modalità di stampa delle parole e dei paragrafi.

físico, dato dalla memoria a disposizione, al volume dei dati trattabili. Questo limite non c'è negli archivi DB III, che risiedono su disco.

Déjà lavora tenendo aperto l'archivio DBF e quindi non ha limiti di occupazione dal lato DB III. Ovviamente in caso di lavoro con archivi voluminosi occorre scegliere campi e inserire filtri in modo tale che il sottoarchivio risultante entri nel tabellone Lotus 123.

I filtri, che permettono di selezionare i record, sono sintatticamente identici a comandi DB III, ad esempio STIPENDIO > 2100000, mentre la scelta di campi da trasferire avviene via menu. Nel criterio di scelta possono essere utilizzate, in quanto riconosciute da Déjà, anche le funzioni DB 111.

Nel trasferimento i campi conservano la loro tipologia originaria (numerici, carattere, data, logico). Déjà può essere usato sia per trasferire nei due sensi Record, sia per Accodamenti, sia, con le dovute precauzioni, per Aggiornamenti.

Dejà è inoltre del tutto compatibile con le macro Lotus 123 (per richiamare da una macro 123 l'applicazione il comando è stavolta nel formato 123) che Déjà mette a disposizione per lavorare sull'archivio.

Tali funzioni, il cui primo carattere è la classica chiocciolina, sono di tipo individuale, per lavorare sul singolo campo o record, oppure di tipo globale, per lavorare sull'insieme dei dati dell'archivio aperto.

In conclusione un Tool particolarmente efficace e facile da usare, utile a chi lavora con i due strumenti e voglia trarre il meglio dai due. Utile inoltre a chi voglia, con Lotus 123, elaborare dati provenienti da procedure DB III, senza dover imparare un nuovo linguaggio.

## In Word un WP Add-In che dialoga con l'123

In Word è della Funk Software la casa nota soprattutto per l'utility SI-DEWAYS che permette di «rigirare» Print File di stampa, che vengono stampati per lungo da una stampante grafica.

Si tratta di un Word Processor classico, che, in quanto Add-In dell'123, utilizza il più possibile le funzionalità operative del suo ospite soprattutto nell'aspetto e che permette una completa trasferibilità di dati da e per il tabellone.

Caricato come Add-In sottrae circa 80 kbyte di memoria, in compenso il file del testo può essere gestito su disco e quindi non ha limiti dimensionali.

Il set di comandi è completo e come detto ricalca il più possibile quelli dell'ambiente Lotus 123, ad esempio nei comandi di movimento e nei comandi operativi. Esistono in più i comandi classici di ricerca e ricerca/sostituzio-

Trattandosi di un prodotto recente risulta essere molto aggiornato il set di stampanti installabili, cui corrispondono funzionalità di formattazione del testo in grado di ottenere il meglio da qualsiasi stampante in termini di tipologia di caratteri ed effetti speciali. Se si dispone di stampanti a colori è possibile stabilire, durante la formattazione, dei testi le parole o le frasi da stampare a colori.

È possibile inserire caratteri stranieri, caratteri grafici, spazi «hard», ovvero dei blank che però in formattazione non possono generare un Carriage Return (andata a capo), «hard-hiphen»

con il quale si impedisce che la parola venga spezzata per esigenza di lunghezza riga.

Come Lotus 123 In Word permette dei settaggi di formattazione globali, validi cioè per tutto il testo, e dei settaggi locali, validi per una zona del testo. Tali settaggi riguardano marginature, giustificazione, tabulazioni, spaziatura tra le righe, ecc..

La funzionalità più stimolante è quella di interscambio dati da e per il tabellone, che ha tre differenti utilizzazioni.

La più frequente è quella di riportare in un testo una tabella di dati presa dallo spreadsheet, che si esegue come una comune copia. Meno frequente ma altrettanto facile è il viceversa quando si usa il WP per scrivere un testo che deve «finire» in qualche zona del tabellone.

L'utilizzazione più sofisticata è quella di LINK, che genera una corrispondenza «viva» tra testo e tabellone. Viva significa che viene stabilito un riferimento e che quando cambia il dato di riferimento nel tabellone cambia direttamente nel testo.

Questo permette di creare testi che via via si aggiornano con l'aggiornamento del tabellone e/o delle celle di riferimento, permette di eseguire un Mail Merge con i dati presenti in un archivio 123. In altre parole si realizzano dei testi perfettamente integrati con l'ambiente ospitante.

In conclusione un Word Processor di buone qualità e adatto ad una normale attività di scrittura. Particolarmente adatto a chi fa un uso massiccio e sofisticato dell'123 che trova nell'In Word una reale funzionalità in più direttamente accessibile dallo spreadsheet.

Cerchi un elaboratore personale veloce, potente e compatto?

E che offra video grafici nitidi, che non stancano la vista, con ben 262.144 colori fra cui scegliere?

E che, inoltre, sia dotato dei minidischi da 3,5" più capaci e sicuri?

Insomma, cerchi un elaboratore con prestazioni avanzate, espandibile e progettato tenendo conto degli sviluppi futuri?

Personal System/2 IBM. Certi "dettagli" fanno la differenza.

Il successo, spesso, è fatto di "dettagli". Dettagli che determinano la reale differenza.

Come per il Personal System/2\* IBM. Nato dalla progettazione IBM, è dotato dell'architettura Micro Channel\* e dell'Operating System/2\* che fra l'altro ti consentono di utilizzare contemporaneamente (senza le tradizionali limitazioni di memoria) i programmi applicativi.

E, con il nuovo standard SAA, il Personal System/2 comunica e si integra con gli aJtri sistemi IBM.

Anche le periferiche sono nuove: stampanti, video per grafica avanzata e persino un disco ottico da 200 Mb. Per i programmi hai solo l'imbarazzo della scelta: la libreria software IBM per personal computer ne contiene centinaia.

E.

Le Filiali e i Concessionari IBM (gli indirizzi sono sulle Pagine Gialle alla voce "Personal Computer") ti faranno vedere cosa puoi fare, disponendo solo di qualche "dettaglio" in più.

Investi per il futuro. Oggi con il Personal System/2 IBM puoi farlo.

# Da sempre.

**---- ---- ---** - - **---** - **- --- -----** - - **- --- ---\_.-**

 $GK$